# ATTACHMENT **CONVERTER** KNX-710-0-10-DIN

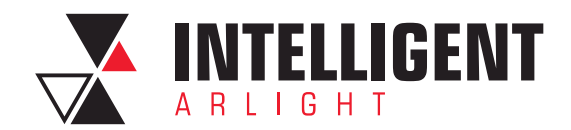

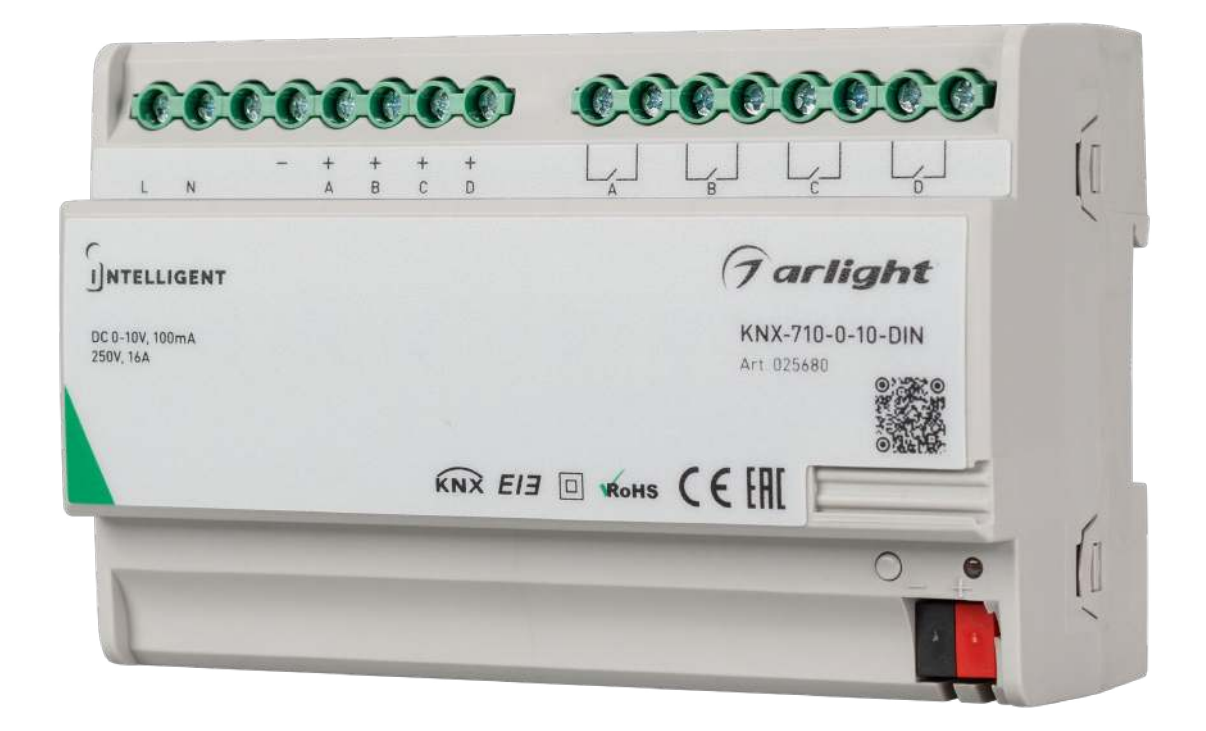

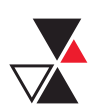

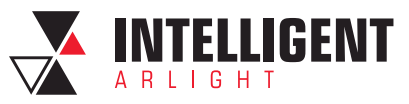

 $\overline{2}$ 

# CONTENTS

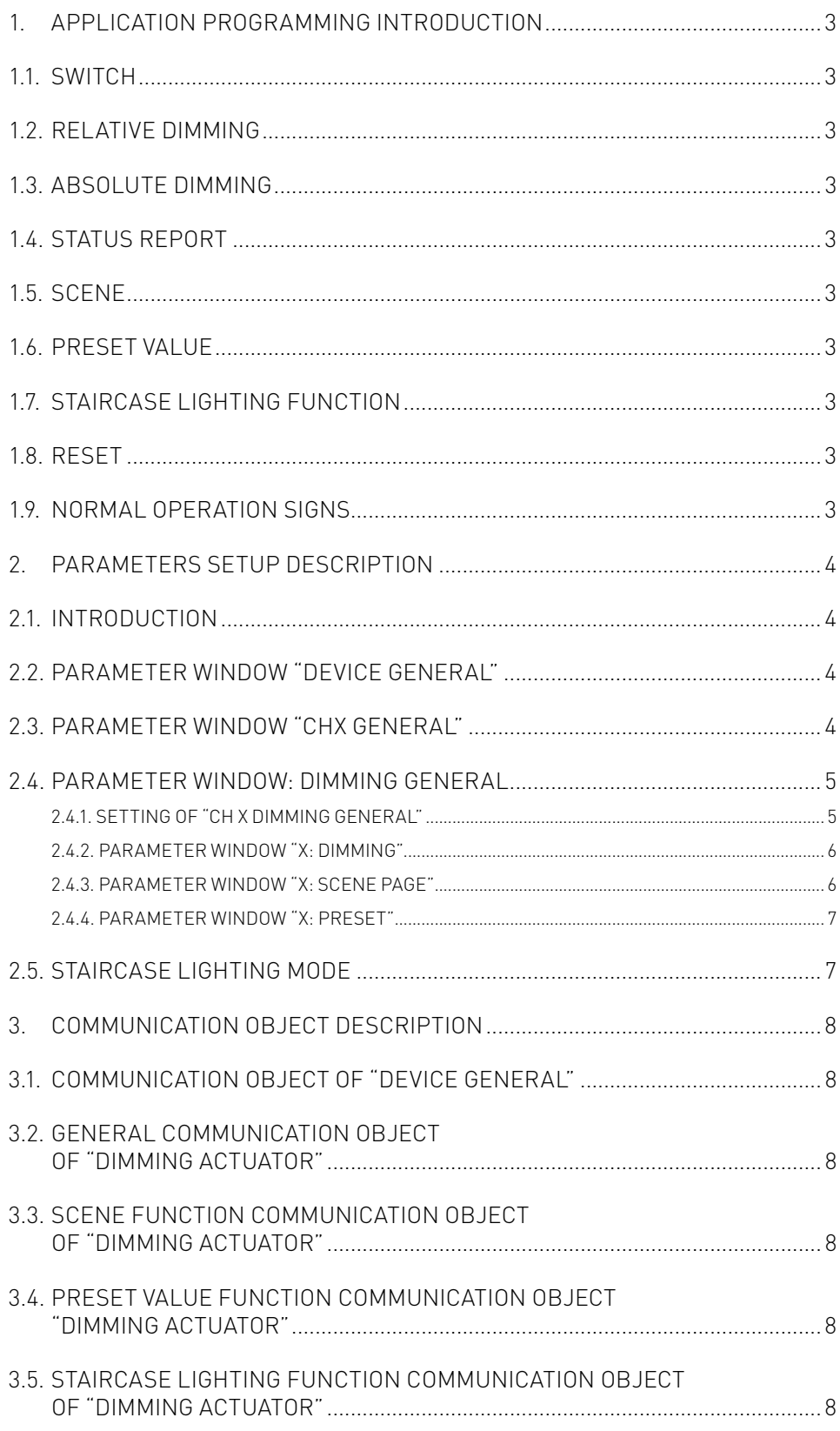

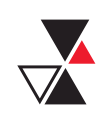

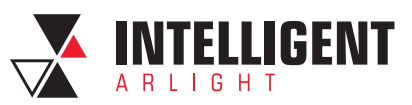

# 1. APPLICATION PROGRAMMING INTRODUCTION

It is able to set different parameters to every output channel, and control various targets by modifying the setup of the internal parameters.

# 1.1. SWITCH

The output can be switched ON or OFF by 1 bitdata. It is able to set the brightness value as the last one or a defined one (1%-100%) when switching on the luminaries. It is able to set a delay time (changing time) to dim UP the luminaries or dim UP gradually in the default period. When receiving the OFF message, the dimmer will be switched off immediately, or dim DOWN gradually after a delay time (changing time) or in the default changing period.

# 1.2. RELATIVE DIMMING

4 data bits control: the relative dimming command means it is possible to dim UP or DOWN to the needed brightness value during the set brightness threshold range. It is only valid to dim UP when the brightness value is smaller than the low threshold value and dim DOWN when the brightness value is greater than the high threshold value. It is also able to set whether to switch on the luminaries by the message "dim UP to a certain value" when the output is 0 by this function. The relative dimming is used to control the relative changes of the brightness by 4 data bits: the lowest 3 bits are controlling-bit and the highest bit is----- "1" means dim UP, "0" means dim DOWN.

Explanation of setting relative dimming: (1-7: dim DOWN; 0-8 remain unchanged (stop dimming); 9-15 dim UP)

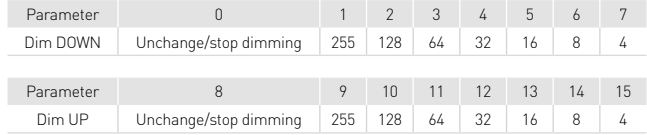

# 1.3. ABSOLUTE DIMMING

8 data bits control: it is able to dim to the needed brightness value by changing the brightness parameters. The setting of the parameters is similar as relative dimming with the brightness value range: one low threshold value and one high threshold value. And it is not allowed to change the brightness value beyond the set range, the max. range is from 0 to 255. This function offers the possibility to dim UP or DOWN to 0 gradually to the target value by setting the delay time or the default time.

The high and low threshold value limits the total output of the dimmer; any brightness value beyond the range is not valid.

When the output is 0, it is able to set switching off the luminaries or remaining to a lower brightness value; and also in this status it is optional to switch on the luminaries by receiving the message "absolute dimming".

# 1.4. STATUS REPORT

1 data bit: the dimmer offers the possibility whether sending the latest brightness value report of the controlled target and the changed report of the switch status to the BUS.

# 1.5. SCENE

8 data bits control: the dimmer offers 15 (1-15) scenes for selection. It is possible to set ONE brightness value and the gradual change time of ON for each scene. After setting, it is easy to call any favorite scene. 1 in the highest bit of the scene command it means "saving" command, to save the current brightness value to the relevant scene.

# 1.6. PRESET VALUE

The dimmer can preset scene, the object directly through 1bit data to transfer the preset scene or through 1bit data to let favorite scene to replace original preset scene. There are two preset values per output, there are two brightness values can be transfer for each preset value. Such as in theater, we need a relatively bright lighting effect when coming in, we can through transfer the first brightness value to be achieved this effect, when the movie starts playing, we need a relatively dark lighting effect, we can through transfer the second brightness value to be achieved. We can return to the previous brightness value when the movie ended.

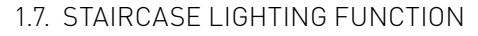

The dimmer offers the function of staircase lighting control besides the normal lighting control.

The staircase lighting function serves to switch off the lighting directly until dimming DOWN to 20% of the brightness value after a set period. It is able to set the brightness of the luminaries, the duration of the light ON, the time to dim down to 20% separately.

In this function, it uses 1 data bit control the targets directly by setting a permanent fixed value to the output of the staircase luminaries.

The steps of staircase lighting control: the staircase luminaries will be switched on for a certain time (this time can be set) if the controlled target receives the message of "1"; these luminaries will be switched on again when receiving another message "1" during this period. The luminaries will be switched off when they are dimmed down to 20% of the brightness value (the dim down time can be set) after this period, or switch off the luminaries by sending message "0" to the controlled target. The luminaries will be off after dimming down to 20% when receiving the message "0" (the same dimming down time as above). When enabling the function "On reception switch OBJ=0 switch off", it is able to use the function "switch off" to turn off the output in the status of "permanent on", or change the status from "switch on" to "permanent on" (message "1" means ON, "0" means OFF).

# 1.8. RESET

When the BUS is power off, all the outputs are switched off; the current brightness value will be saved to the memory of the dimmer. When the BUS voltage is recovered, the brightness status may be the last brightness value, or the preset brightness value.

When the BUS is power off, it may have the following situation occurring:

In the normal mode, 2 optional behaviors after the BUS voltage recovery are: the last brightness value before power off, or the set value.

In the staircase lighting mode, the behavior after the BUS voltage recovery is: ON or OFF. No output when it is OFF; start the behavior "switch=1" when it is ON.

# 1.9. NORMAL OPERATION SIGNS

1 bit data. The sign will be report periodically to the Bus when the dimmer is working normally.

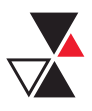

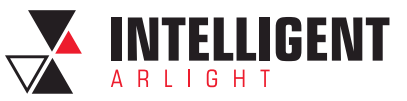

# 2. PARAMETERS SETUP DESCRIPTION

# 2.1. INTRODUCTION

2 operation modes (main function) per output:

## **Normal Dimming**

This mode is mainly used to control the normal luminaries system, which can set the output time and the brightness value of the dimmer, dim UP or DOWN with the function of "relative dimming", and also call the set brightness values from the scene function, until dim to the required environment.

## **Staircase Lighting**

The mode is mainly used to control the staircase luminaries. Switch ON the staircase luminaries and switch OFF automatically after a certain period, or switch OFF by manually.

# 2.2. PARAMETER WINDOW "DEVICE GENERAL"

The parameter settings may have difference for different devices. If the device has not the follow parameters, it will have not the function of the parameter.

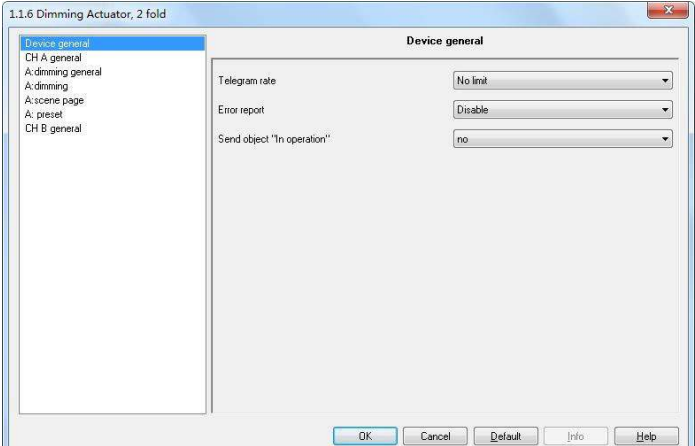

Fig. 2.1 Parameter window "Device general"

## **"Telegram rate"**

……

This command is used to set the frame speed.

 Options: No limit Delay 100ms Delay 200ms

Delay 700ms

In this system the function of frame speed is unavailable.

# **"Error report"**

This parameter defines the error report status of the system, controlled by 1 byte data bit.

 Options: Disable Enable

There is an error report after the malfunction in the system when selecting "enable", otherwise, there is no report when selecting "disable". It will send an alarm to switch off the device if with over temperature, overload or short circuit.

#### **"Sending cycle time in s [1…65535]"**

This parameter defines the time interval that the dimmers send the error report by the bus, which will be started when enabling the error report.

Options: 1 65535s

## **"output voltage type"**

This parameter is used to set the output voltage type of 0/1-10V DC dimming controller.

 Options: 0-10V 1-10V

#### **"Send object "in operation"**

This command is used to send messages "1" or "0" to the BUS periodically to check the device whether is working or not.

Options: No

Send value "0" cyclically

Send value "1" cyclically

It will not send any telegram with "No"; and show the following parameters with "Send value '0' cyclically" or "Send value '1' cyclically" to define the time interval of sending telegram.

## **Sending cycle time in s [1...65535]**

This parameter defines the time interval of the telegram to report the normal working condition of the dimmer.

Options: 1...65535s

# 2.3. PARAMETER WINDOW "CHX GENERAL"

The parameter window of "CH X active" can be seen in Fig. 6.2, which activate or deactivate the output of Channel X. The "CH X" or "X" in the following text means any one output of the dimmers. The functions are describes as below and all the channels have them same functions setup.

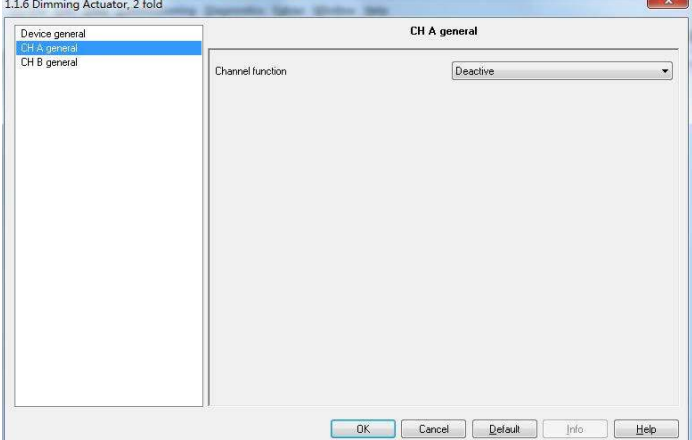

Fig. 2.2 Parameter window "CH X general"

#### **"Channel function"**

 Options: Actived Deactive

The window shown in Fig. 2.3 will pop out when choosing "Actived". In this window, it is able to set the working mode, the current brightness status and the switch status report. It will become null with "Deacitved" selection.

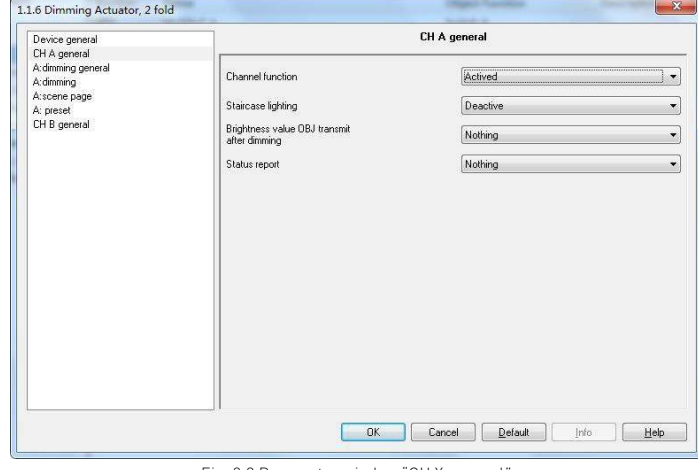

Fig. 2.3 Parameter window "CH X general"

#### **"Staircase lighting"**

Options: Actived

Deactive

It is in the status of staircase lighting control with "Actived" and in the normal dimming control with "Deactive".

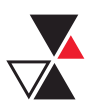

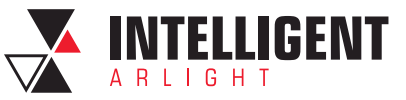

## **"Brightness value OBJ transmit after dimming"**

This function is used to report the latest brightness value. When enable this function, it will send a frame to the BUS no matter what happen to make the brightness value changed.

Options: Nothing

#### Transmit new brightness

It will not send any report of the current brightness value with "Nothing". And send a frame to the BUS to report the current brightness value no matter what happens to make the brightness value changed with "Transmit new brightness".

**Note:** if selected "transmit new brightness", the object "Brightness status X" and object "Brightness X" cannot be linked together by a same group address, or lead to the device internal loopback, and enter into endless loop, to make the bus system crash.

#### **"Status report"**

This function defines whether report the switch status to the BUS when the setup object "switch" is changed. Send "1" to the BUS when the current brightness value is greater than 0; send "0" when the value is equal to 0.

Options: Nothing

## It's new status

It will not send any report of the current switch status with "Nothing". And send a status changed report of switch to the BUS with "It's new status".

**Note:** if selected "it's new status", the object "Switch status X" and object "Switch X" cannot be linked together by a same group address, or lead to the device internal loopback, and enter into endless loop, to make the bus system crash.

# 2.4. PARAMETER WINDOW: DIMMING GENERAL

#### 2.4.1. SETTING OF "CH X DIMMING GENERAL"

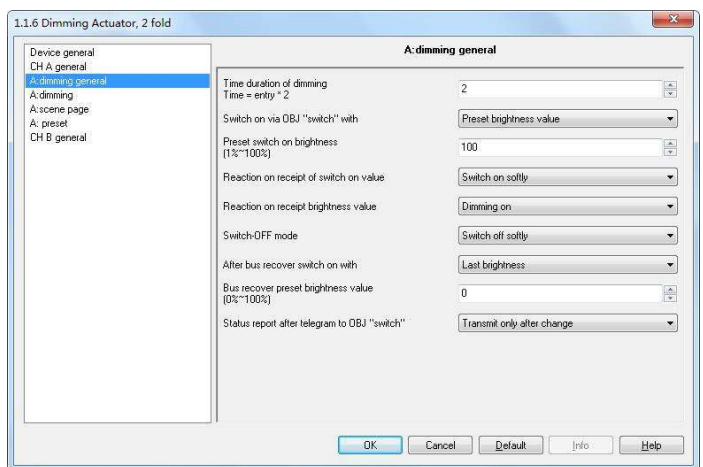

Fig. 2.4 Parameter window "CH X dimming general"

#### **"Time duration of dimming time=entry\*2"**

It is used to set the dimming time duration. No matter it is brightness dimming or switch dimming, when choosing the dimming time duration for dimming on or dimming off, the time is equal to this input value multiply 2 seconds, and the maximum input time is 255s.

#### **"Switch on via OBJ "switch" with"**

It is used to select the brightness value is the last one or the preset one when using the switch mode to switch on the luminaries.

Options: Preset brightness value

Last brightness value

The option "Preset brightness value" means the brightness value is the preset value when switching on the luminaries by switch mode. When the brightness low threshold value is greater than the switch preset value, the brightness value of the luminaries is the low threshold value after switching on; when the switch preset value is greater than the high threshold, the brightness value is the high threshold one after switching on. The high and low threshold of the brightness are shown in the parameter window "CH X dimming", see Fig. 6.5.

The option "Last brightness value" means the brightness value is the last status' value which is not equal to 0. If the behavior of switching on the luminaries in switch mode after the BUS reset, and the luminaries during BUS reset are off, so the brightness value is the default brightness value 128; Other cases, the brightness value is the last status' value which is not equal to 0 on switching mode.

#### **"Preset switch on brightness (1%~100%)"**

It is used to set the brightness value when switch on the luminaries in switch mode, with the setting range 1%~100%.

#### **"Reaction on receipt of switch on value"**

It shows the time duration to switch on the luminaries in switch mode.

Options: Dimming on

Switch on softly

The option "Dimming on" means the switch dimming time is the input time multiplies 2. Then option "Switch softly" means the default dimming time is 4s.

#### **"Reaction on receipt brightness value"**

It is used to set the brightness value in the brightness dimming mode.

Options: Dimming on

Switch on softly

The option "Dimming on" means the brightness dimming time is the input time multiplies 2. Then option "switch softly" means the default dimming time is 4s.

## **"Switch-off mode"**

It shows the time duration to switch off the luminaries in switch dimming mode.

 Options: Dimming off Switch off softly Switch off instantly

The option "Dimming off" means the switch dimming time is the input time multiplies 2. The option "switch softly" means the default dimming time is 4s. The option "switch off instantly" means the luminaries are switch off immediately.

## **"After bus recover switch on with"**

It means in the normal situation, the behavior after the BUS reset is the brightness value before power off or the preset value.

Options: Preset brightness value

Last brightness value

The option "Preset brightness value" means the brightness value after the BUS power recovers is the input preset brightness value in the "bus recover preset brightness value (0%~100%)". If the input preset value is smaller than the low threshold, the value after the BUS power recovery is the low threshold; if the preset input value is greater than the high threshold, the value after the BUS power recovery is the high threshold. The high and low threshold are shown in the parameter window "CH X dimming", see Fig. 2.5.

The option "Last brightness value" means the brightness value is the last value before power off after BUS power recovery. It also carry out a bus reset operation after downloading the parameters.

#### **"Bus recover preset brightness value(0%~100%)"**

It is used to set the brightness value during the BUS power recovery, and the range is 0%~100%.

5

#### **"Status report after telegram to obj "switch""**

It is a backup parameter, do not care it.

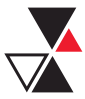

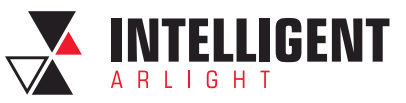

## 2.4.2. PARAMETER WINDOW "X: DIMMING"

| Device general<br>CH A general                          | A: dimming                                                         |                  |                                |
|---------------------------------------------------------|--------------------------------------------------------------------|------------------|--------------------------------|
| A: dimming general                                      | Relative dimming                                                   |                  |                                |
| A: dimming<br>A:scene page<br>A: preset<br>CH B general | Low dimming threhold<br>1~127(0.4%~49.9%))                         | ٦                | $\frac{\triangle}{\mathbf{v}}$ |
|                                                         | Upper dimming threhold<br>128~255(50.2%~100%)                      | 255              | $\frac{\lambda}{\nu}$          |
|                                                         | If dimming down and value <= low dimming threhold<br>output switch | Off              | ۰                              |
|                                                         | Output switch on after receipt<br>of dimming up telegram           | Yes              | ۰                              |
|                                                         | <b>Brightness value</b>                                            |                  |                                |
|                                                         | Lower dimming threshold<br>1~127(0.4%~49.9%)                       | 1                | $\frac{1}{\sqrt{2}}$           |
|                                                         | Upper dimming threshold<br>128~255(50.2%~100%)                     | 255              | $\frac{\star}{\star}$          |
|                                                         | If output on: receipt of "Brightness"<br>value = 0" output switch  | Off              | ۰                              |
|                                                         | On receipt "Brightness Value">=1 output switch on                  | Yes              | ۰                              |
|                                                         |                                                                    |                  |                                |
|                                                         |                                                                    |                  |                                |
|                                                         | n <sub>K</sub><br>Cancel                                           | Default<br>Info. | Help                           |

Fig. 2.5 Parameter window "X: dimming"

This window is used to set the parameters in the brightness dimming mode. There are 2 type of brightness dimming mode: Relative dimming and Brightness value:

#### **Relative Dimming**

#### **"low dimming threshold 1~127 (0.4%~49.9%)"**

This parameter defines the low threshold value of the relative dimming. When it is smaller than the low threshold, it is not allowed to dim DOWN, only to dim UP, the range is 1~127 (0.4%~49.9%). Supposing the low threshold is 50, if the current brightness value is smaller than 50, so it is not allowable to dim DOWN until dimming UP to above 50.

#### **"upper dimming threshold 128~255 (50.2%~100%)"**

This parameter defines the high threshold value of the relative dimming.When it is greater than the high threshold, it is not allowed to dim UP, only to dim DOWN, the range is 128~255 (50.2%~100%). Supposing the high threshold is 200, if the current brightness value is greater than 200, it is not allowable to dim UP until dim DOWN to below than 200.

# **"If dimming down and value <=low dimming threhold output switch"**

This parameter defines the action after relative dimming, whether it will be off or stay in the low threshold value.

Options: Off

To low threshold value

Supposing the low threshold is 50. If it is "Off", it will switch off the luminaries when dim DOWN to 50; if it is "To low threshold value", the value of the luminaries will remain the same even when dimming DOWN to 50. However, no matter whether it is "Off" or "To low threshold value", if the low threshold of the relative dimming is smaller than that of the brightness, it will switch off the luminaries automatically when dimming DOWN to the low threshold of the brightness value; if the high threshold of the brightness is less than relative high threshold, it is only possible to dim UP to the high threshold of the brightness. (The high and low threshold value will limit the total brightness value of the dimmer, see more details in the below description.)

# **"Output switch on after receipt of dimming up telegram"**

It tells that whether it is possible to switch on the luminaries when receiving the "dimming up" message from relative dimming if the output is 0.

 Options: No Yes

Supposing the current output is 0. If it is "NO", the output still remain 0 even when the target receives the message "dimming UP"; if it is "YES", it will dim the luminaries to the modified value when receiving the "dimming up" message. If the value after dimming up is smaller than the brightness low threshold, it will be dimmed to the low threshold directly. If the value after dimming up is greater than the brightness high threshold, it will be dimmed to the high threshold directly.

## **Brightness Value**

The high and low threshold value limits the high and low output value. It is not allowed to change the brightness value if it is beyond the high and low threshold which will be invalid. For example in Fig. 6.5 the value is set as 1~255. If the low threshold value is set as 50 and the high threshold is 200, the brightness value "210" will be invalid. The luminaries will be dimmed from the low threshold directly when the brightness value goes up from 0; the luminaries will be dimmed from the high threshold directly when the brightness values goes down from 255.

## **"low dimming threshold 1~127 (0.4%~49.9%)"**

This function defines the low threshold of the dimmer, and the range is 1~127. It is going to start dimming from the low threshold. Supposing the current brightness value is 0; the low threshold is 50 and the high threshold is 200. If receiving the message "30", the brightness value will go to 50 directly without gradual change; if receiving the message "60", so the brightness value will first go to 50 and then go up to 60 gradually; if the current value is 100 and the target value is 30, so the value will go from 100 to 50 and the brightness value is 50.

# **"upper dimming threshold 128~255 (50.2%~100%)"**

This function defines the high threshold of the dimmer, and the range is 128~255. Supposing the low threshold is 50, and the high threshold is 200. If the input brightness value is greater than 200, it will go to 200 directly.

#### **"If output on : receipt of "brightness value=0"output switch"**

This function defines it is available or not to switch off the output by the defined brightness vale "0".

Options: Off

To low threshold value

The option "Off" means the output is 0 when the brightness value is 0.The option "To low threshold value" means the output is the low threshold when the value is 0.

## **"On receipt "brightness value">=1 output switch on"**

This function defines it is available or not to switch on the output by brightness dimming mode when the output is 0.

 Options: No Yes

The option "No" means the dimmer remains the output "0" when receiving the message of 100 if the output is 0. The option "Yes" means the output is the input brightness value when the receiving value is greater or equals to 1; if the input brightness value is smaller than the brightness low threshold, the output is the brightness low threshold.

# 2.4.3. PARAMETER WINDOW "X: SCENE PAGE"

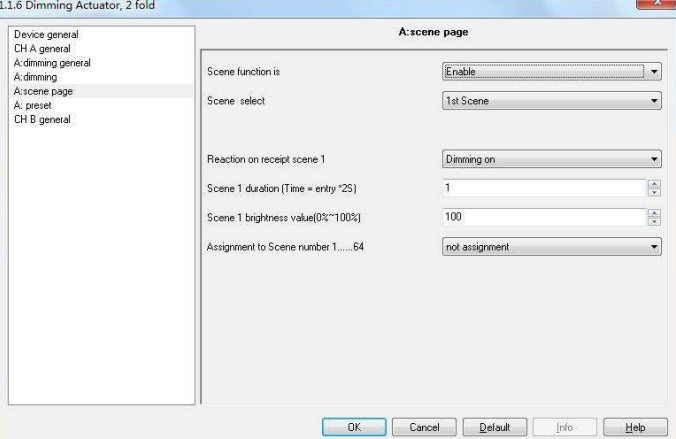

Fig. 2.6 parameter window "X: scene page"

This parameter shown in Fig. 2.6 defines the scene function, totally 15 scenes from 1 to 15. It is able to set 15 scenes simultaneously and call any one of them by control panel when needed.

#### **"Scene function is"**

The function defines the enable or disable of the scene function.

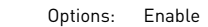

Disable

The option "Enable" means it is able to use the scene function of the dimmer X; the window shown in Fig. 2.6 will be displayed after selecting. If there is no need to use the function of scene, so select "Disable" option.

## **"Scene select"**

This function is used to select a scene to set the brightness value, dimming time and dimming mode.

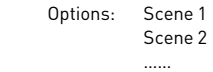

Scene 15

The setting parameters for the other 15 scenes are shown as below:

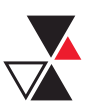

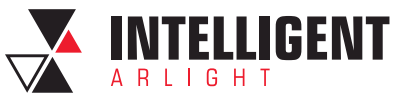

#### **"Reaction on receipt scene Y"**

The function defines the dimming mode of the set scene. Y means the scene that needs setting, 1~15. The Y shown as below has the same meaning.

 Options: Dimming on Switch on softly

The option "Dimming on" means the set scene dimming time is the set time of the parameter "Scene Y duration (time=entry\*2s)": the input time multiplies 2. The option "Switch on softly" means the scene dimming time is the default time "4S".

## **"Scene Y duration (time=entry\*2 S)"**

This function defines the dimming time of the set scene, which is the input value multiplies 2s; the maximum input time is 255s.

## **"Scene Y brightness value (0%~100%)"**

This function defines the brightness value of the set scene, with range from 1% to 100%.

## **"Assignment to Scene number 1…64"**

This function distributes the scene number of the set scene that means the communication object "Scene/save X" will call the scene by the allocated scene number.

 Options: Not assignment Assignment to scene 1 Assignment to scene 2 ……

## Assignment to scene 64

**Note:** the parameter setting option is 1~64 field number or unallocated.

#### 2.4.4. PARAMETER WINDOW "X: PRESET"

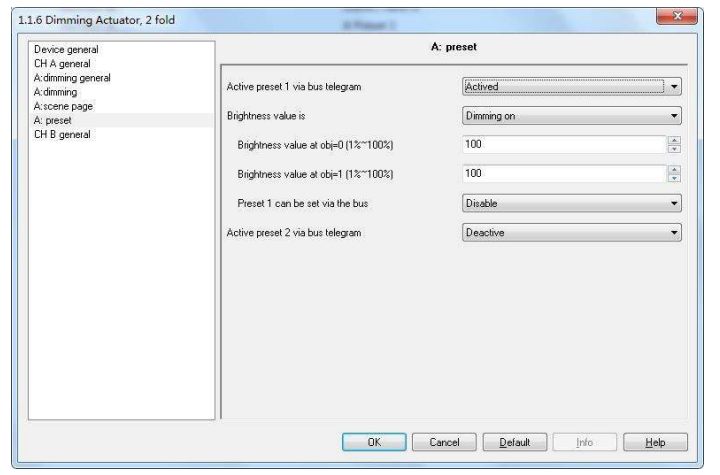

Fig. 2.7 parameter window "X: preset

It is able set the brightness value in "X: preset" shown in Fig. 2.7. There are two preset objects per output: "preset 1" and "preset 2" which are used to realize the lighting control. It is also able to save the current brightness status as the new preset value. These 2 preset values have the same parameters setup, so here take one as an example.

## **"Active preset 1 via bus telegram"**

This parameter is used to activate preset 1.

Options: Active

# Deactive

It will not activate the preset 1 with "Deactive", and show the following parameter with "Active".

## **"Brightness value is"**

This parameter defines the time when starting the dimming by "preset 1", and there is 1 bit data to control "X preset 1": "0" and "1", which is able to call 2 different brightness values.

Options: Dimming on

Switching on softly

When select "dimming on", the dimming time of object "X preset 1" is the input time of "Time duration of dimming Time =entry" multiplied by 2; When select "switching on softly", the dimming time of "X preset1" is the default value: 4 seconds.

#### **"Brightness value at obj=0(1%~100%)"**

This parameter defines the brightness value when receiving "0" by "X preset 1". Option: 1~100%

# **"Brightness value at obj=1(1%~100%)"**

This parameter defines the brightness value when receiving "1" by "X preset 1". Option: 1~100%

#### **"Preset 1 can be set via the bus"**

This parameter defines the possibility to change the preset value. It is able change the preset value with "enable" and also start the communication object "Set preset 1", which is used to save the current switch status as the new preset value. It will save the current brightness status to the "brightness value at obj=0" and replace that value with "0"; will save the current brightness status to the "brightness value at obj=1" and replace that value with "1".

 Options: Enable Disable

# 2.5. STAIRCASE LIGHTING MODE

It is able to set the parameters of staircase lighting mode in Fig. 2.7.

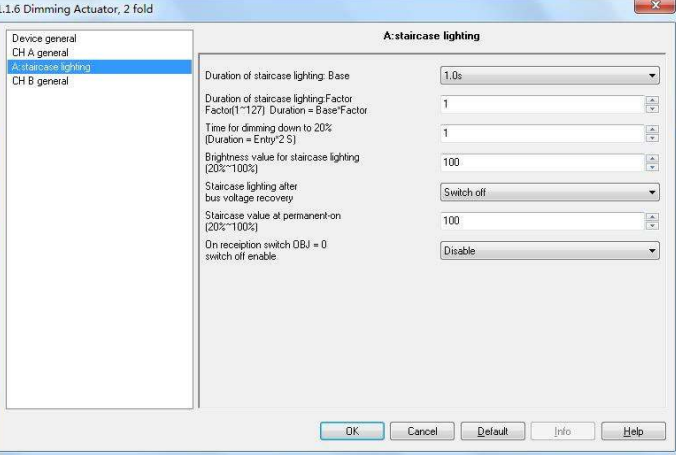

Fig. 2.7 parameter window "CH X staircase lighting"

#### **"Duration of staircase lighting : Base"**

Set the time of base: 1.0 s / 2.1 s / … / 1.1 min / … / 1.2 h

# **"Duration of staircase lighting : Factor"**

Set the time of factor: 1~255 S

When switch on the staircase luminaries by "switch" mode, the ON duration time is: duration=base\*factor. It will switch off the luminaries when the brightness goes down to 20% gradually after the ON duration time.

## **"Time for dimming down to 20% (Duration=Entry\*2)"**

This function defines the time that the brightness value of the staircase lamps goes down to 20%: Duration=Entry\*2. The maximum input value is 255s. The luminaries will be switched off when the brightness value of the staircase goes down to 20%.

## **"Brightness value for staircase lighting(20%~100%)"**

The function defines the brightness value of the staircase when switching on the luminaries by "switch" mode.

# **"Staircase lighting after bus voltage recovery"**

The function defines the status of the staircase luminaries after the BUS power recovery.

# Options: Switch on

Switch off

The option "Switch on" means switch on the staircase luminaries after the BUS power recovery; duration=base\*factor. It is to use the parameter "Time for dimming down to 20% (Duration=Entry\*2)" to set the DOWN time. The option "Switch off" means switch off the staircase lamps after the BUS power recovery.

## **"Staircase value at permanent-on(20%~100%)"**

The function defines the output status of the staircase luminaries as a fixed brightness value. It will not switch off the staircase luminaries without receiving the OFF message from "permanent on". "permanent on" is another output mode of the staircase luminaries. The DOWN time of turning off the luminaries is set by the parameter "Time for dimming down to 20% (Duration=Entry\*2)". It will switch off the luminaries when going down to 20%. The range is 20%~100%.

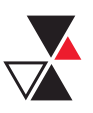

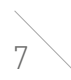

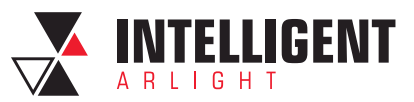

# **"On reception switch OBJ=0 switch off enable"**

#### Options: Enable Disable

It is able to send off command out by "switch" no matter in switch or permanent on mode with "Enable"; but onlystop outputting "Permanent on" by using "permanent on" to send OFF command in the "permanent on" lighting mode with "Disable".

**Note:** In the switch output mode, it can start the "permanent on" output mode, but can't be performed the close operation of "permanent on" when you did not start the the "permanent on" output mode.

# 3. COMMUNICATION OBJECT DESCRIPTION

Communication object is the media of devices on the bus communicate with other device, that is, just communication object can communicate with the BUS. The role of each communication objects as following. (Take 1fold universal dimmer for example)

# 3.1. COMMUNICATION OBJECT OF "DEVICE GENERAL"

There are 2 communication objects in "Device General" in Fig. 3.1 and functions are shown in table 3.1.

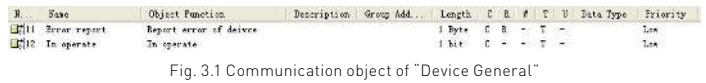

**Note:** "C" in "Flag" column in the below table means that the object has a normal link to the bus; "W" means the object value can be modified via the bus; "R" means the value of the object can be read via the bus; "T" means that a telegram is transmitted when the object value has been modified; "U" means that value response telegrams are interpreted as a write command, the value of the object is updated.

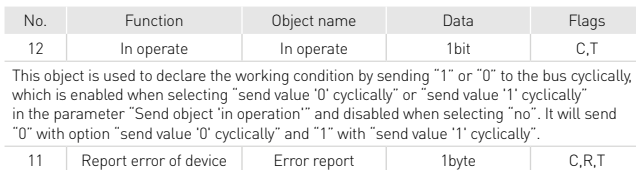

This object is used to report the error status of the system. It will be disabled with "Error report", and report error information when the system has the malfunction with the option "Enable". It will also send an alarm to switch off the device with over temperature, overload or short circuit.

Assuming an 8-bit command (telegram code) as: 76543210

Table 3.1 Communication object table of Device General

# 3.2. GENERAL COMMUNICATION OBJECT OF "DIMMING ACTUATOR"

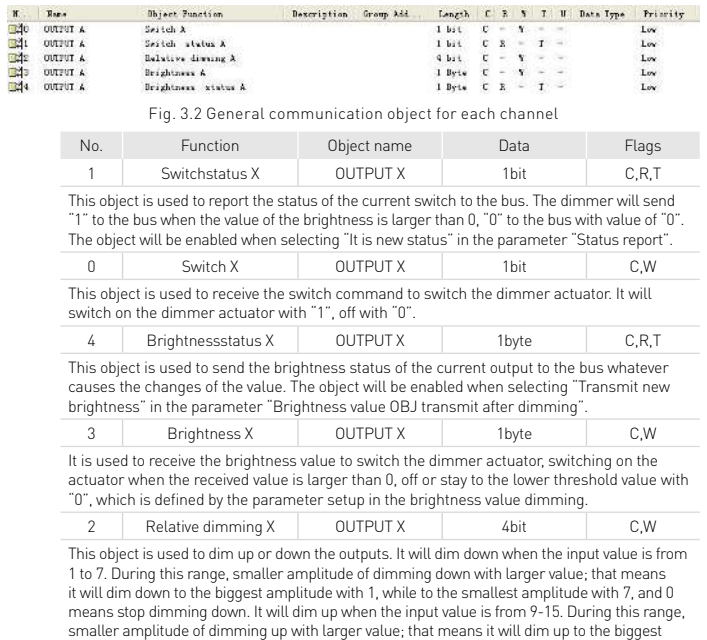

amplitude with 9, while to the smallest amplitude with 15, and 8 means stop dimming up.

Table 3.2 General communication object table for each channel

# 3.3. SCENE FUNCTION COMMUNICATION OBJECT OF "DIMMING ACTUATOR"

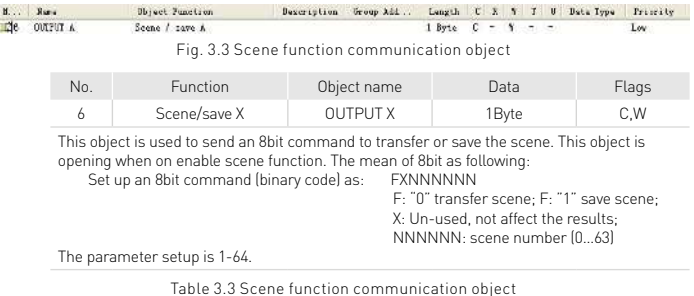

# 3.4. PRESET VALUE FUNCTION COMMUNICATION OBJECT "DIMMING ACTUATOR"

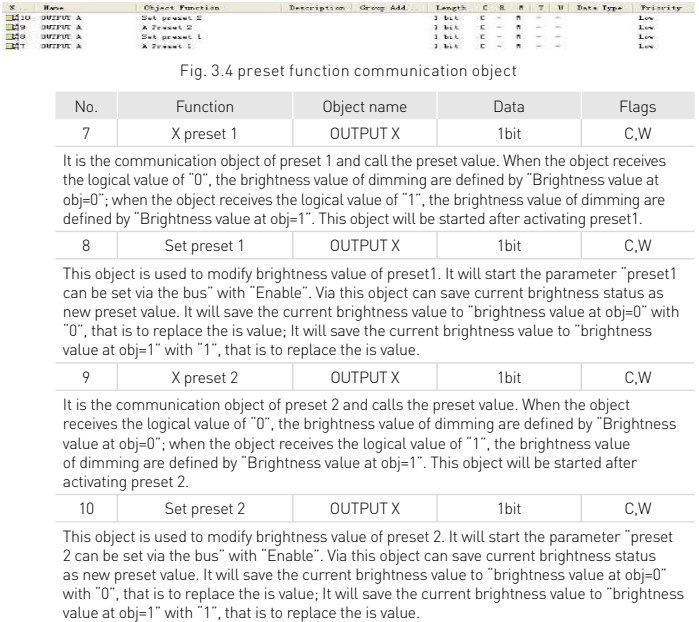

Form 3.4 Preset value function communication object

# 3.5. STAIRCASE LIGHTING FUNCTION COMMUNICATION OBJECT OF "DIMMING ACTUATOR"

![](_page_7_Picture_480.jpeg)

Form 3.5 Staircase Lighting Function communication object

![](_page_7_Picture_481.jpeg)